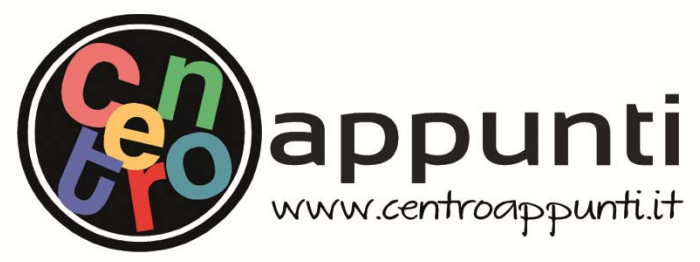

**Corso Luigi Einaudi, 55 - Torino**

**Appunti universitari Tesi di laurea Cartoleria e cancelleria Stampa file e fotocopie Print on demand Rilegature** 

NUMERO: 550 DATA: 05/06/2013

# **A P P U N T I A P P U N T I**

STUDENTE: Sicari STUDENTE: Pizzamiglio Cristiano

MATERIA: Topografia Esercizi + Compensazione e Rilievo Prof. Cina MATERIA: Topografia Esercizi + Componsazione e Piliova FIATENIA. Topograna Escreizi - compensazione

**Il presente lavoro nasce dall'impegno dell'autore ed è distribuito in accordo con il Centro Appunti. Tutti i diritti sono riservati. È vietata qualsiasi riproduzione, copia totale o parziale, dei contenuti inseriti nel presente volume, ivi inclusa la memorizzazione, rielaborazione, diffusione o distribuzione dei contenuti stessi mediante qualunque supporto magnetico o cartaceo, piattaforma tecnologica o rete telematica, senza previa autorizzazione scritta dell'autore.** 

ATTENZIONE: QUESTI APPUNTI SONO FATTI DA STUDENTIE NON SONO STATI VISIONATI DAL DOCENTE. **IL NOME DEL PROFESSORE, SERVE SOLO PER IDENTIFICARE IL CORSO.** 

# **ESERCIZI DI TOPOGRAFIA I (a.a. 2010/2011) PROF. ALBERTO CINA**

**Svolti con Matlab ed Excel** 

**a cura di Rosario Sicari** 

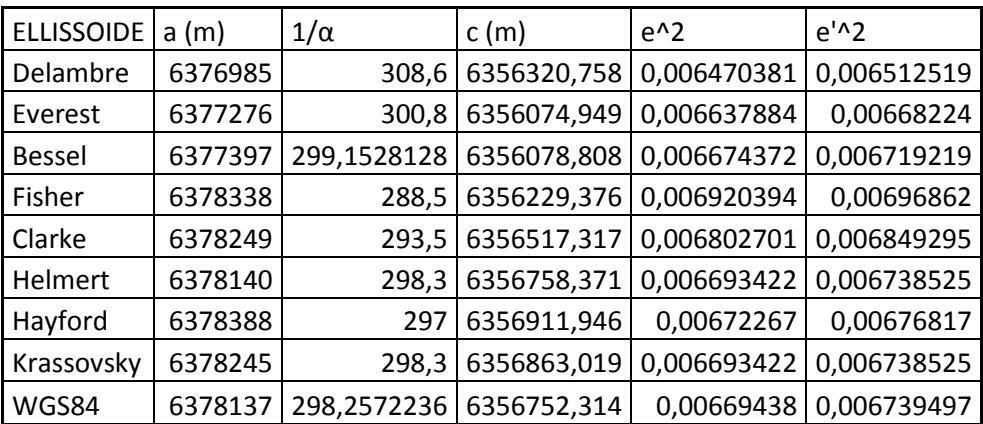

Dove:

$$
c = a(1 - \alpha)
$$

$$
e^2 = \frac{e^2}{1 - e^2}
$$

$$
e^2 = 2\alpha - \alpha^2
$$

# **ESERCIZIO N. 3 – elementi geodetici nell'intorno di un punto di coordinate assegnate**

Dato il punto *P* appartenente all'ellissoide di Hayford, di coordinate geografiche ellissoidiche

 $\varphi = 44^{\circ} 43' 48''$   $\lambda = 7^{\circ} 20' 52''$ 

determinare:

- $\bullet$  i raggi principali di curvatura  $\rho$ , N
- la differenza relativa tra i due raggi di curvatura
- il raggio di curvatura della sfera locale *R*
- il raggio di curvatura del parallelo *r*
- $\bullet$  il raggio di curvatura della sezione normale di azimut  $\alpha = 45^{\circ}$

• la costante di Clairaut C della geodetica passante per P con azimut  $\alpha = 45^{\circ}$ 

Determinare le medesime quantità nell'ipotesi che il punto P appartenga all'ellissoide di Bessel e all'ellissoide WGS84. Ordinare i risultati in una tabella comparativa.

# SVOLGIMENTO

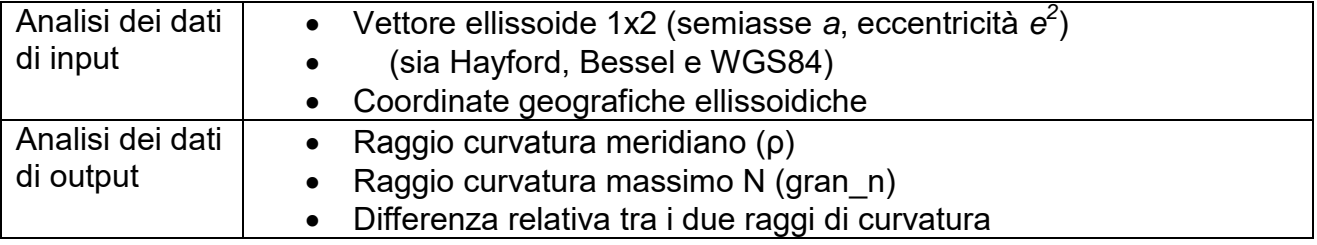

```
%ellissoide BESSELL (semiasse, eccentricità)
ellissoide=[6378388,0.006722670022]; 
%ellissoide HAYFORD (semiasse, eccentricità)
format long; %per aumentare il numero di cifre significative
% latitudine del punto in esame
lat=[44,43,48]; %gradi SESSAGESIMALI
lat=(lat(1))+(lat(2)/60)+(lat(3)/3600); %trasformo in
SESSADECIMALI
lat=lat/180*pi; %conversione in radianti effettuata nel main così 
da poterla usare in seguito.
%calcolo raggi principali e raggio sfera locale
[raggi]=sfeloc(ellissoide, lat);
disp(raggi);
%calcolo differenza relativa
diff=(raggi(2)-raggi(1))/raggi(2);
disp(diff);
%raggio curvatura del parallelo
r =raggi(2) *cos(lat);disp(r);
%raggio curvatura sezione normale di azimut 45°
az=45;az=az/180*pi; %in radianti
ra=raggi(1)*raggi(2)/((raggi(2)*cos(az)^2)+(raggi(1)*sin(az)^2));
disp(ra);
%costante di Clairaut di geodetica passante per P con azimut 45°
c=r*sin(az);
disp(c);
```
Di volta in volta si seleziona un ellissoide diverso, sfruttando i "commenti" (%).

#### **Risultati**

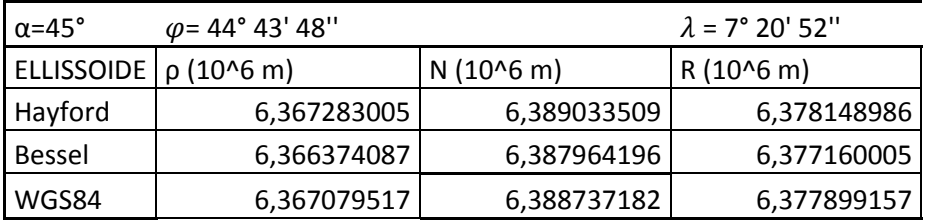

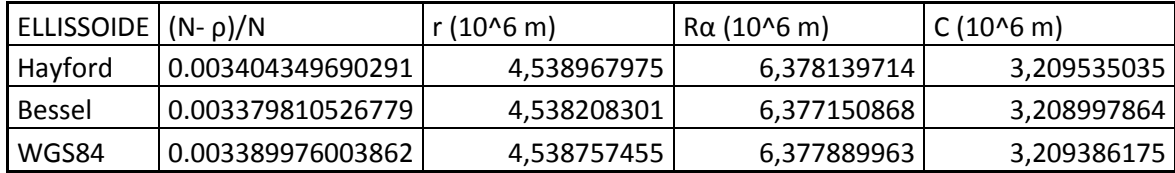

```
raggio=sqrt(x^2+y^2);
fi=atan2(z,raggio);
if fi<0
     fi=fi+2*pi;
end
[raggi]=sfeloc(ellissoide, fi); %all'interno di una funzione 
posso usare un'altra funzione
gran n=raggi(2);
for i=1:1:10 %impongo di fare il ciclo 10 volte perkè 
dall'esperienza so che dopo 10 iterazioni i valori calcolati si 
"stabilizzano"...
   h=x/(cos(fi)*cos(lam))-gran n;
    fi=atan2(z,(raggio*(1-e2*gran_n/(gran_n+h))));
     if fi<0
         fi=fi+2*pi;
     end
    [raggi]=sfeloc(ellissoide, fi);
    gran n=raggi(2);
end
lam=lam*180/pi;
fi=fi*180/pi;
%MAIN
clc
clear
% converto xyz in flh, carico dati da file e salvo su file
%parametri
ellissoide=[6378137,0.006694379990];
%ellissoide WGS84 (semiasse, eccentricità)
format short;
a=xlsread('xyz.xlsx');
for i=1:1:size(a,1)%ciclo che parte da 1, incrementa di 1, fino al numero di righe 
%della nostra matrice
   nome=a(i,1);x=a(i,2);y=a(i,3);z=a(i,4); [fi,lam,h]=xyz2flh(ellissoide,x,y,z); 
%effettuo il cambio di cordinate
    flh(i,1)=nome; %e salvo in una nuova matrice flh
    flh(i,2)=fi;flh(i,3)=lam;
    flh(i,4)=h; %la matrice flh è una matrice di comodo!!!
end %chiude ciclo for
xlswrite('flh.xlsx',flh);
save('flh.txt','flh','-ascii');
 %in questo modo ho salvato sia in excel che in txt!
disp(flh)
```

```
x=(a/w+h)*cos(lat)*cos(lon);y=(a/w+h)*cos(lat)*sin(lon);z = (a/w * (1-e2) + h) * sin(lat);
%MAIN
clc 
clear
ellissoide=[6378137,0.006694379990]; %ellissoide WGS84 
(semiasse, eccentricità)
a=xlsread('esercizio 5.xlsx');
format short;
for i=1:1:size(a,1) %ciclo che parte da 1, incrementa di 1, fino 
al numero di righe della nostra matrice
    nome=a(i,1);lat=(a(i,2)+a(i,3)/60+a(i,4)/3600)/180*pi;lon=(a(i,5)+a(i,6)/60+a(i,7)/3600)/180*pi;h=a(i,8); [x,y,z]=flh2xyz(ellissoide,lat,lon,h); %effettuo il cambio 
di cordinate
   xyz(i,1)=nome; %e salvo in una nuova matrice xyz
   xyz(i,2)=x;xyz(i,3)=y;
    xyz(i,4)=z; %la matrice xyz è una matrice di comodo!!!
end %chiude ciclo for
xlswrite('risultato_5.xlsx',xyz);
save('risultato_5.txt','xyz','-ascii'); %in questo modo ho 
salvato sia in excel che in txt!
disp(xyz)
```
#### **Risultati**

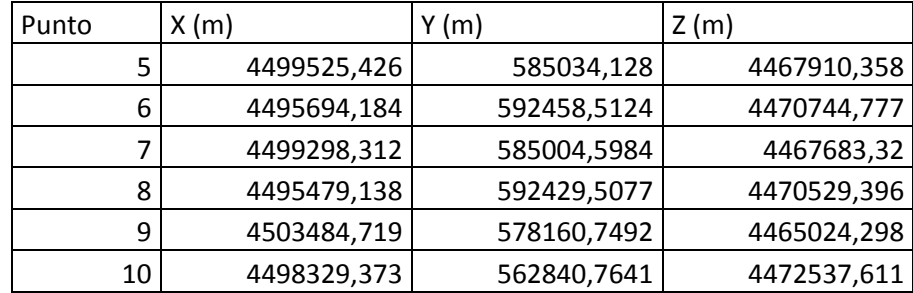

# **ESERCIZIO N. 6 – trasformazione piana conforme**

Note le coordinate dei punti P086, P087 nel sistema di riferimento iniziale [X',Y'] e nel sistema di riferimento finale [Xr,Yr] determinare i parametri (Tx, Ty,  $\alpha$ ,  $\lambda$ ) della rototraslazione piana con variazione di scala isotropa tra i due sistemi di riferimento.

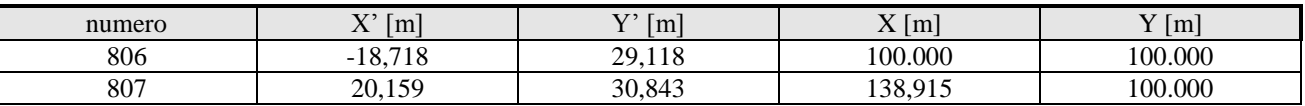

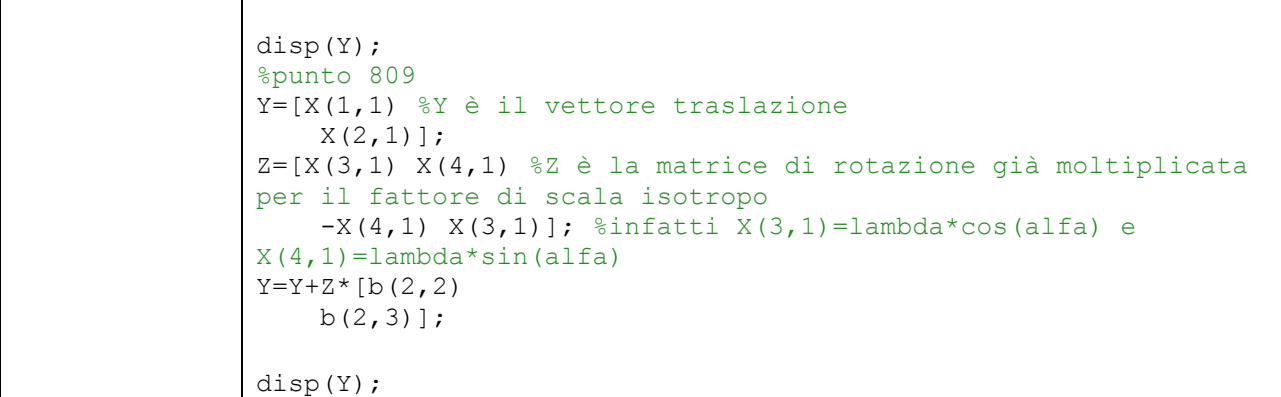

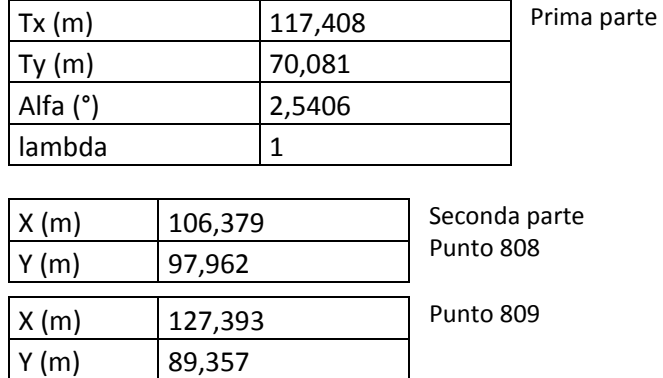

# **ESERCIZIO N. 7 – trasformazione piana affine**

Note le coordinate dei punti 1, 2 e 3 nel sistema di riferimento iniziale [X',Y'] e nel sistema di riferimento finale [X,Y] determinare i parametri (Xo, Yo, a, b, c, d,) della trasformazione affine a 6 parametri tra i due sistemi di riferimento.

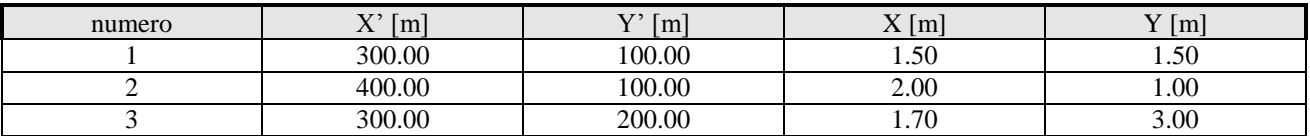

Applicare i parametri trovati ai punti 4 e 5, espressi nel sistema di riferimento iniziale, per trasformarli in quello finale:

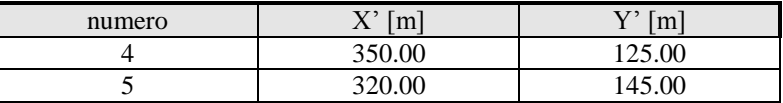

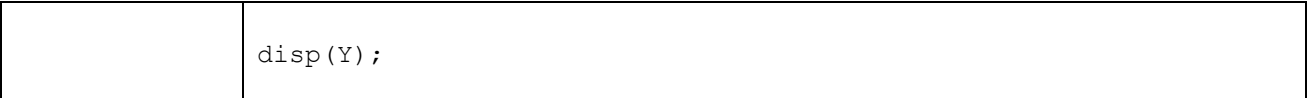

**1 parte** 

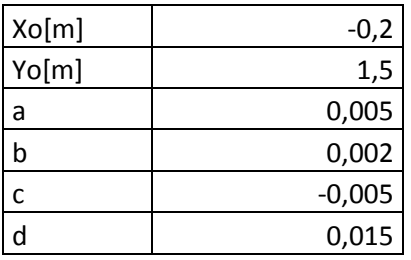

**2 parte** 

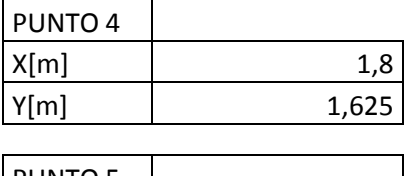

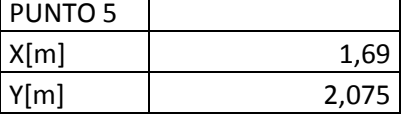

# **ESERCIZIO N. 8 – trasformazione piana omografica**

Note le coordinate dei punti 1, 2, 3 e 4 nel sistema di riferimento iniziale [Xt,Yt] e nel sistema di riferimento finale [Xr,Yr] determinare i parametri (a, b, c, d, e, f, g, h) della omografia generale tra i due sistemi di riferimento.

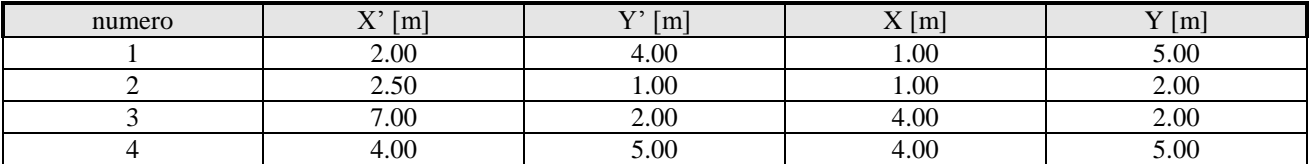

Applicare i parametri trovati ai punti 5 e 6, espressi nel sistema di riferimento iniziale per trasformarli in quello finale:

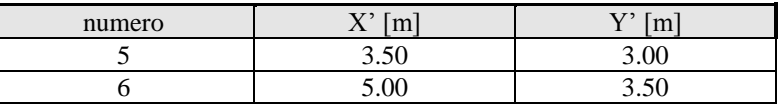

#### **1 parte**

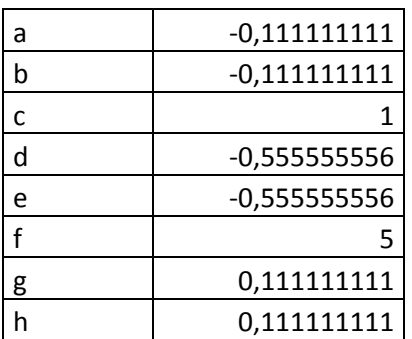

**2 parte** 

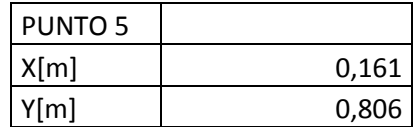

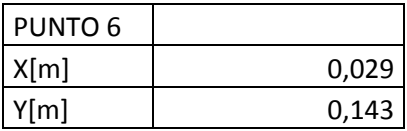

# **ESERCIZIO N. 9 – coordinate euleriane e geodetiche rettangolari, da geodetiche polari**

Determinare le coordinate euleriane di una serie di punti di cui sono note le coordinate geodetiche polari  $(s, \alpha)$ . Tutte le coordinate fornite sono relative all'ellissoide di Hayford.

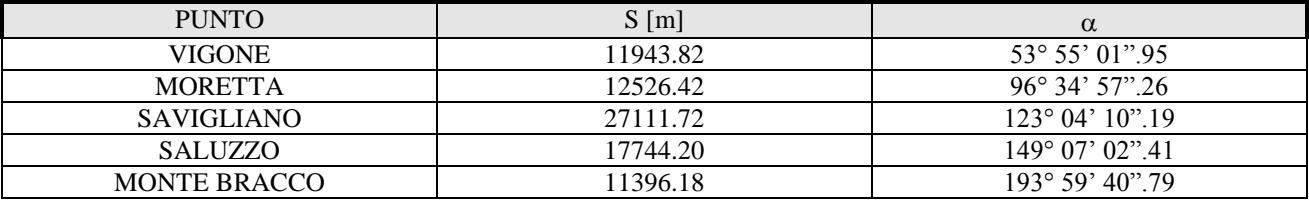

L'origine della terna euleriana si trova nel vertice trigonometrico del II ordine ROCCA DI CAVOUR:

 $\varphi = 44^{\circ} 46' 48''.075 \quad \lambda = 7^{\circ} 22' 25''.990$  Est Greenwich

Calcolare le coordinate geodetiche rettangolari a partire dagli stessi punti riportati in tabella, evidenziando per ognuno anche il valore dell'eccesso sferico. Eseguire le trasformazioni inverse (da geodetiche rettangolari a polari) a verifica dei calcoli eseguiti.

Calcolare le medesime coordinate (euleriane e geodetiche rettangolari) ipotizzando di utilizzare l'ellissoide WGS84, mantendo inalterate le coordinate geografiche dell'origine.

```
% % input: s, azimut, raggi;
% output: coordinate rettangolari xy ed eccesso sferico 3epsilon(e)
% sintassi: [x,y,e]=saz2xye(s,az,raggi);
e=(s^2*sin(az)*cos(az))/(2*raggi(1)*raggi(2));x = s * sin(az - (e/3));
y=s*cos(az-(2*e/3));
function [s, az] = xye2saz(x, y, e)% xye2saz: trasforma coordinate rettangolari in polari
% input: x,y,e
% output: coordinate polari s,az
% sintassi: [s,az]=xye2saz(x,y,e);
s=sqrt(((x+(e/3)*y)^2+(y-(2/3)*e*x)^2));
az=atan2((x+(e/3*y)),(y-(2/3)*e*x));
if az<0
    az=az+2*pi;end
%MAIN
clc 
clear
ellissoide=[6378137,0.006694379990]; %ellissoide WGS84 (semiasse, 
eccentricità)
%ellissoide=[6378388,0.006722670022]; %ellissoide HAYFORD 
(semiasse,eccentricità)
a=xlsread('input_9.xlsx');
lat origine=(44+46/60+48.075/3600)/180*pi;
lon origine=(7+22/60+25.99/3600)/180*pi;
raggi=sfeloc(ellissoide, lat origine);
for i=1:1:size(a,1) %ciclo che parte da 1, incrementa di 1, fino al 
numero di righe della nostra matrice
    nome=a(i,1);s=a(i,2);az = (a(i,3) + (a(i,4)) / 60 + (a(i,5)) / 3600) / 180*pi; %trasformo azimut in
radianti
    Ra=raggi(1)*raggi(2)/((raggi(2)*cos(az)^2)+(raggi(1)*sin(az)^2));
    [x,y,z]=saz2xyz(ellissoide,s,az,lat origine,Ra,raggi); %effettuo
il cambio di cordinate
    xyz(i,1)=nome; %e salvo in una nuova matrice xyz
    xyz(i,2)=x;xyz(i,3)=y; xyz(i,4)=z; %la matrice xyz è una matrice di comodo che verrà 
stampata!!!
end %chiude ciclo for
xlswrite('risultato_9.xlsx',xyz);
save('risultato 9.txt','xyz','-ascii'); %in questo modo ho salvato sia
in excel che in txt!
disp(xyz)
%seconda parte: geodetiche rettangolari
for i=1:1:size(a,1) %ciclo che parte da 1, incrementa di 1, fino al 
numero di righe della nostra matrice
    nome=a(i,1);s=a(i,2);
```
#### **Seconda parte**

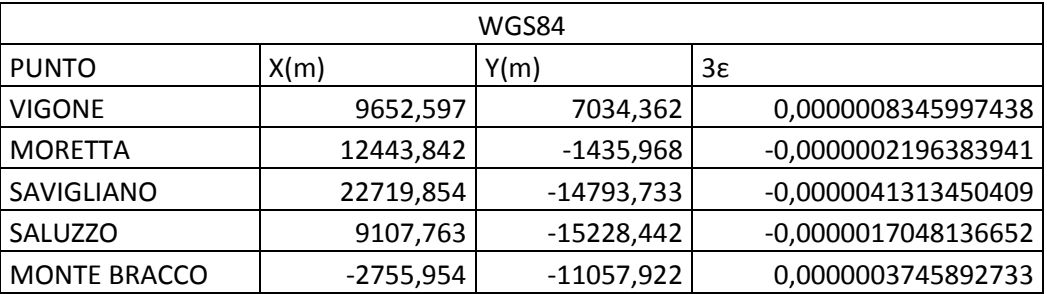

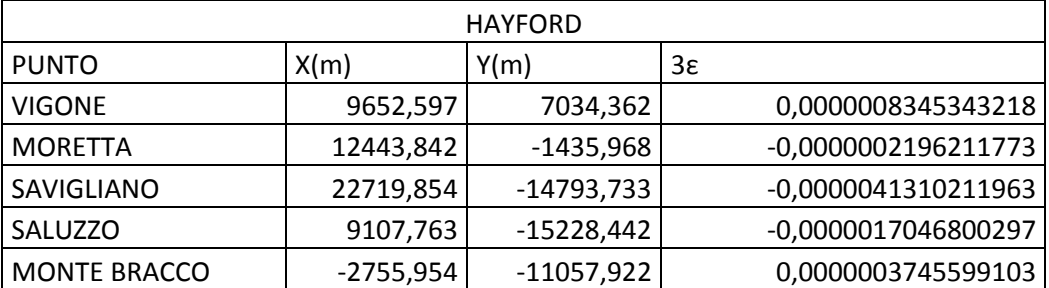

#### **Seconda parte bis (verifica)**

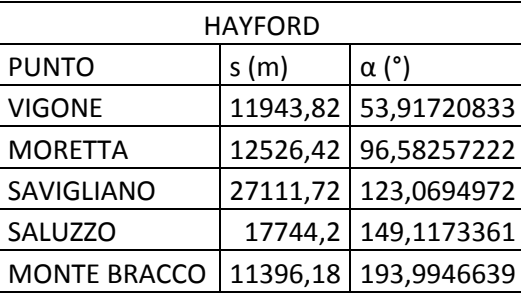

# **ESERCIZIO N. 10 – coodinate euleriane da coordinate ECEF**

Date le coordinate geografiche ellissoidiche (ellissoide WGS84) di un punto P

Lat 44° 45' 1.0393" N Lon 7° 24' 29.2033" E

determinare le coordinate nella terna euleriana avente origine in P dei punti 1, 2, 3, 4 di cui sono note le coordinate geocentriche (vedi esercizio n. 4). Eseguire le trasformazioni inverse a verifica dei calcoli eseguiti.

```
ellissoide=[6378137,0.006694379990]; %ellissoide WGS84 
(semiasse, eccentricità)
%converto in rad le coordinate del punto P origine
lat P=(44+45/60+1.0393/3600)/180*pi;lon P=(7+24/60+29.2033/3600)/180*pi;
W=sqrt(1-ellissoide(2) *(sin(lat P)^2);
N=ellissoide(1)/W;
%converto le coordinate geografiche ellissoidiche del punto P 
origine in
%coordinate ECEF
Xo=N<sup>*</sup>cos(lat P) *cos(lon P);Yo=N*cos(lat P)*sin(lon P);
Zo=N*(1-ellissoide(2))*sin(lat P);a=xlsread('input_10.xlsx');
for i=1:1:size(a,1) %ciclo che parte da 1, incrementa di 1, fino 
al numero di righe della nostra matrice
    nome=a(i,1);
   X=a(i,2);Y=a(i,3);Z=a(i,4);Coord euleriane=XYZ2xyz(lat P,lon P,X,Y,Z,Xo,Yo,Zo);
%effettuo il cambio di cordinate
   xyz(i,1)=nome; %e salvo in una nuova matrice xyz
    xyz(i,2)=Coord euleriane(1);
    xyz(i,3) = Good euleriane(2);
    xyz(i,4)=Coord_euleriane(3); %la matrice xyz è una matrice 
di comodo che verrà stampata!!!
    end %chiude ciclo for
xlswrite('risultato_10.xlsx',xyz);
save('risultato 10.txt','xyz','-ascii'); %in questo modo ho
salvato sia in excel che in txt!
disp(xyz)
%seconda parte esercizio: verifica
b=xlsread('risultato_10.xlsx');
for i=1:1:size(b,1) %ciclo che parte da 1, incrementa di 1, fino 
al numero di righe della nostra matrice
   nome=b(i,1);x=b(i,2);y=b(i,3);z=b(i,4);Coord ecef=xyz2XYZ(lat P, lon P, x, y, z, Xo, Yo, Zo); %effettuo il
cambio di cordinate
    XYZ(i,1)=nome; %e salvo in una nuova matrice XYZ
    XYZ(i,2)=Coord\;ecef(1);XYZ(i,3)=Coord\_ecef(2); XYZ(i,4)=Coord_ecef(3); %la matrice XYZ è una matrice di 
comodo che verrà stampata!!!
end %chiude ciclo for
xlswrite('risultato_10_seconda parte.xlsx',XYZ);
save('risultato 10 seconda parte.txt', 'XYZ', '-ascii'); %in
```

```
for i=1:1:size(lat,1)%leggo il nulero di righe nel vettore 
colonna delle lat
    lat rad=lat(i)/180*pi; %conversione in radianti del valore
della lat 
    modulo(i+1, 1)=lat(i); for j=1:1:size(lon,1)%leggo il nulero di righe nel vettore 
colonna delle lon
        modulo(1,j+1)=lon(j);lon rad=lon(j)/180*pi;%conversione in radianti del
valore della lon
        ml=(1+((\text{lon rad}^2)*(\cos(\text{lat rad})^2))/2); %calcolo il
modulo di deformazione lineare
        modulo(i+1,j+1)=ml; %e salvo in una nuova matrice flh
         end %chiude il ciclo for interno
end %chiude il ciclo for esterno
xlswrite('risultato_11.xlsx',modulo);
save('risultato 11.txt','modulo','-ascii'); %in questo modo ho
salvato sia in excel che in txt!
disp(modulo)
```
#### **Prima parte**

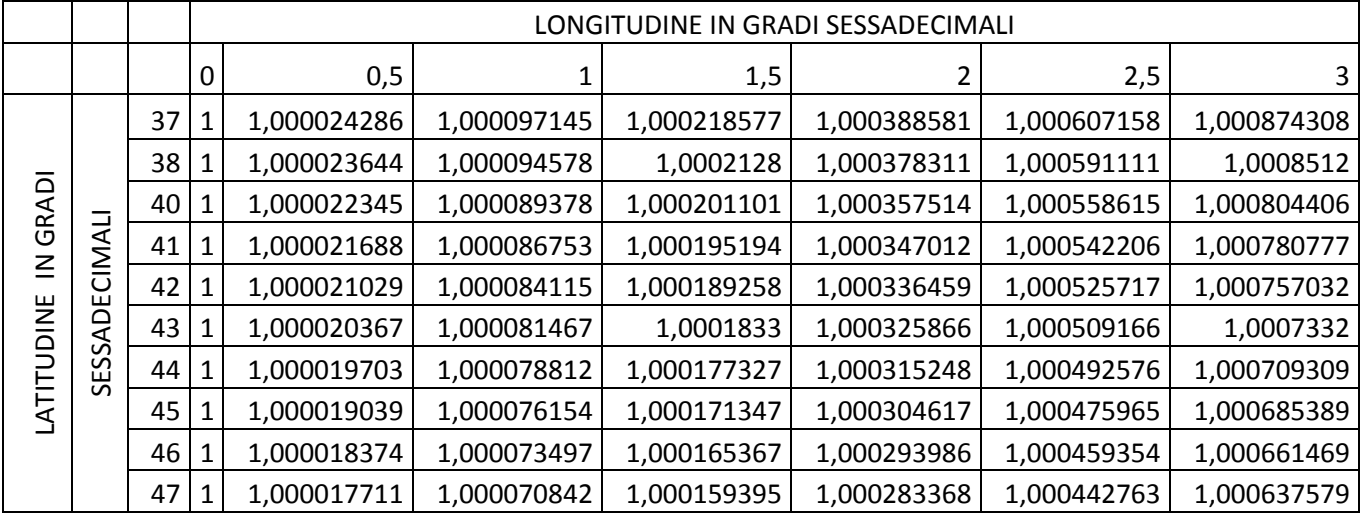

colonna delle lat lat\_rad=lat(i)/180\*pi; %conversione in radianti del valore della lat modulo(i+1,1)=lat(i); for j=1:1:size(lon,1)%leggo il nulero di righe nel vettore colonna delle lon %è tutto uguale all'esercizio 11 con la differenza che qui bisogna %utilizzare la longitudine rispetto al meridiano centrale del %fuso (nell'esercizio 11 era rispetto al m.c. ma in carta Gauss, %mentre ora usiamo COORDINATE Gauss-Boaga %)--> %LONGITUDINE(m.c.)=LONGITUDINE(data)+LONGITUDINE(monte %Mario)-LONGITUDINE(m.c.fuso Est) lon\_rad=lon(j)/180\*pi;%conversione in radianti del valore della lon modulo(1,j+1)=lon(j); lon\_rad=lon\_rad+lon\_mm-lon\_mc\_e; ml=0.9996\*(1+((lon\_rad^2)\*(cos(lat\_rad)^2))/2); %calcolo il modulo di deformazione lineare modulo(i+1,j+1)=ml; %e salvo in una nuova matrice flh end %chiude il ciclo for interno end %chiude il ciclo for esterno xlswrite('risultato\_12.xlsx',modulo); save('risultato\_12.txt','modulo','-ascii'); %in questo modo ho salvato sia in excel che in txt! disp(modulo)

### RISULTATO

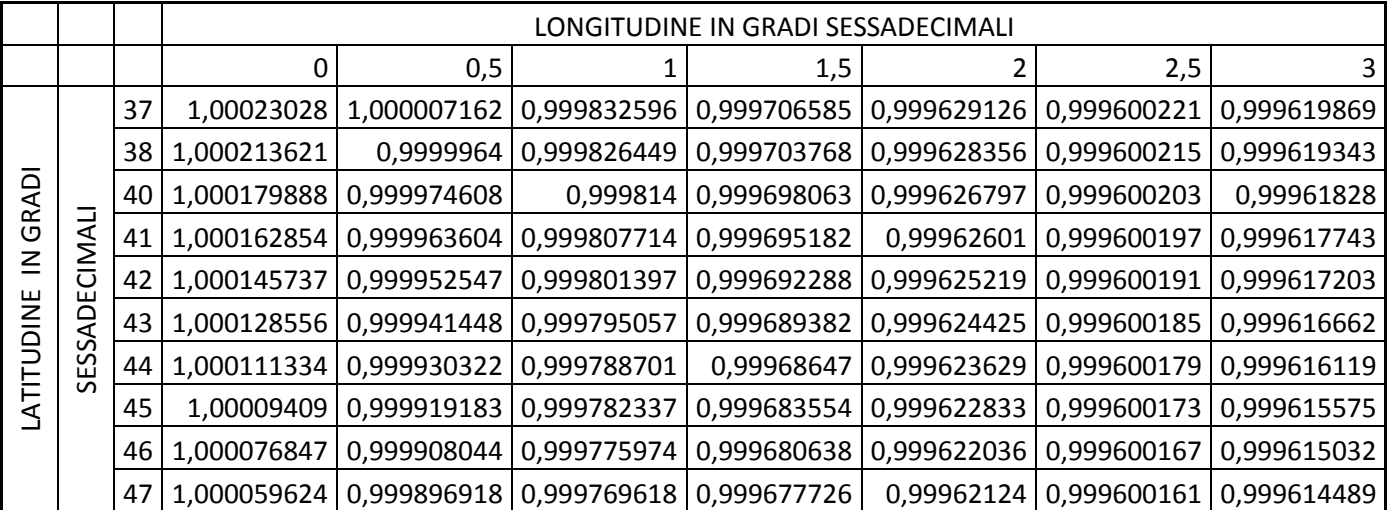

```
A1=1-(ellissoide(2)/4)-(3/64*ellissoide(2)^2)-
(5/256*ellissoide(2)^3);
A2=3/8*ellissoide(2)+3/32*ellissoide(2)^2+45/1024*ellissoide(2)^3;
A4=15/256*ellissoide(2)^2+45/1024*ellissoide(2)^3;
A6=35/3072*ellissoide(2)^3;
%TROVO y
y=ellissoide(1)*(A1*csi-A2*sin(2*csi)+A4*sin(4*csi)-
A6*sin(6*csi));%MAIN
clc 
clear
ellissoide=[6378388,0.006722670022]; %ellissoide HAYFORD 
(semiasse, eccentricità)
a=xlsread('input_13.xlsx');
lon mc e=15/180*pi;%longitudine DEL meridiano centrale est
lon mc o=9/180*pi; %longitudine DEL meridiano centrale ovest
lon_mm=(12+27/60+8.40/3600)/180*pi; %longitudine di MONTE MARIO
for i=1:1:size(a,1)nome=a(i,1);lat=(a(i,2)+a(i,3)/60+a(i,4)/3600)/180*pi;lon=(a(i,5)+a(i,6)/60+a(i,7)/3600)/180*pi;if(i==1) %il primo punto ha lon < 0 quindi appartiene al fuso 
ovest
        lon mc=lon mc o;
         falsa origine=1500000;
    end
   if(i==2)\text{nil} secondo punto ha lon > 0 quindi appartiene al fuso
est
        lon_mc=lon_mc_e;
         falsa_origine=2520000;
     end
   lon=lon-lon mc+lon mm; %longitudine RISPETTO al meridiano
centrale (che sul libro è lambda.mc)
    [x,y]=hirvonen(ellissoide, lat, lon);
     ESTNORD(i,1)=x+falsa_origine;
   ESTNORD(i, 2) = y;end %chiude il ciclo for esterno
xlswrite('risultato_13.xlsx',ESTNORD);
```
% trasformazione da cartografiche a geografiche - formule Hirvonen % input: vettore ellisoide[a,e2] % est,nord : coordinate cartografiche % % output: [fi, lam]: coordinate geografiche in sessadecimali % N.B.1) è considerato il modulo di contrazione 0.9996 % N.B.2) gestisce le origini convenzionali UTM nord e sud e Gauss Boaga % N.B.3) nel caso Gauss Boaga l'ellissoide considerato è hayford, anche se diversamente % specificato in input e il fuso è automaticamente determinato (dare un % valore numerico arbitrario nella chiamata) % % sintassi: [fi,lam]=ne2ge(ellissoide,fuso,nord,est) % % Alberto CINA ultima modifica 2 giugno 06 e2=ellissoide(2);  $a=$  ellissoide $(1)$ ; mc=0.9996; if est>1000000 %sistema Gauss Boaga - Roma40 if  $est > 2000000$  % fuso est estzero=2520000; lamzero=2+32/60+51.60/3600; else %fuso ovest estzero=1500000; lamzero=-(3+27/60+8.40/3600); end e2=0.006722670022; %ell. Hayford nordzero=0;  $a=6378388$ else %sistema WGS84 o UTM estzero=500000; nordzero=0; %emisfero nord if nord<0 %emisfero sud nordzero=10000; end lamzero=fuso\*6+177; if lamzero>360 lamzero=lamzero-360; end end x=(est-estzero)/mc; y=(nord-nordzero)/mc;  $c=a*sqrt(1-e2);$  $d=a^2/c$ :  $eps2= e2/(1-e2);$  $a1=(1-e2/4-3*e2^{2}/2/64-5*e2^{3}/256);$ teta= $y/(a \cdot a)$ ;  $e1=(1-sqrt(1-e2))/(1+sqrt(1-e2));$ b1=3\*e1/2-27\*e1^3/32; b2=21\*e1^2/16-55\*e1^4/32; b3=151\*e1^3/96; b4=1097\*e1^4/512; csi=teta+b1\*sin(2\*teta)+b2\*sin(4\*teta)+b3\*sin(6\*teta)+b4\*sin(8\*teta);  $v1=sqrt(1+eps2*(cos(csi))^2);$  $lam = \tan(v1 * \sinh(x/d)/\cos(\cosh));$ fi=atan(tan(csi)\*cos(v1\*lam)); lam=lam/pi\*180+lamzero;  $fi=fi/pi*180;$ 

```
e p=ellissoide(2)/(1-ellissoide(2));
v1=sqrt(1+e p*cos(lat)^2);csi=atan(tan(lat)/cos(v1*lon mc));
v=sqrt(1+e p*cos(csi)^2);
%TROVO x
x=Rp*asinh((cos(csi)*tan(lon mc))/v);%trovo i coeffivienti Ai che sono funz dell'ellissoide considerato
A1=1-(ellissoide(2)/4)-(3/64*ellissoide(2)^2)-
(5/256*ellissoide(2)^3;
A2=3/8*ellissoide(2)+3/32*ellissoide(2)^2+45/1024*ellissoide(2)^3;
A4=15/256*ellissoide(2)^2+45/1024*ellissoide(2)^3;
A6=35/3072*ellissoide(2)^3;
%TROVO y
y=ellissoide(1)*(A1*csi-A2*sin(2*csi)+A4*sin(4*csi)-A6*sin(6*csi));
function [fi,lam]=ne2ge(ellissoide,fuso,nord,est);
% trasformazione da cartografiche a geografiche - formule Hirvonen
% input: vettore ellisoide[a,e2]
% est,nord : coordinate cartografiche
\mathbf{S}% output: [fi, lam]: coordinate geografiche in sessadecimali
% N.B.1) è considerato il modulo di contrazione 0.9996
% N.B.2) gestisce le origini convenzionali UTM nord e sud e Gauss 
Boaga
% N.B.3) nel caso Gauss Boaga l'ellissoide considerato è hayford, 
anche se diversamente
% specificato in input e il fuso è automaticamente determinato (dare 
un
% valore numerico arbitrario nella chiamata)
%
% sintassi: [fi,lam]=ne2ge(ellissoide,fuso,nord,est)
\frac{1}{2}% Alberto CINA ultima modifica 2 giugno 
06e2=ellissoide(2);
a= ellissoide(1);
mc=0.9996;
if est>1000000 %sistema Gauss Boaga - Roma40
     if est>2000000 %fuso est
        estzero=2520000;
        lamzero=2+32/60+51.60/3600;
    else %fuso ovest
       estzero=1500000;
        lamzero=-(3+27/60+8.40/3600);
    end
    e2=0.006722670022; %ell. Hayford
    nordzero=0;
     a=6378388;
```

```
%Seconda parte:verifica risultati
b=xlsread('risultato_14.xlsx');
lon mc o=9/180*pi; %longitudine DEL meridiano centrale ovest
lon_mm=(12+27/60+8.40/3600)/180*pi; %longitudine di MONTE MARIO
for i=1:1:size(b,1) lat=b(i,1)/180*pi; %convertiamo da sessadecimali (la funzione 
ne2ge restituisce sessadecimali) in rad
    lon=b(i,2)/180*pi; %convertiamo da sessadecimali (la funzione 
ne2ge restituisce sessadecimali) in rad
     falsa_origine=500000; %la falsa orifine in WGS84 è di 500km per 
ogni fuso
    lon=lon-lon mc_o+lon mm; %longitudine RISPETTO al meridiano
centrale fuso ovest (che sul libro è lambda.mc)
    [x,y]=hirvonen(ellissoide, lat, lon);
    ESTNORD(i, 1) = x + false origine;
    ESTNORD(i, 2) = y;end %chiude il ciclo for esterno
xlswrite('risultato_14_verifica.xlsx',ESTNORD);
save('risultato 14 verifica.txt', 'ESTNORD', '-ascii'); %in questo
modo ho salvato sia in excel che in txt!
disp(ESTNORD)
```
#### Risultato **prima parte**

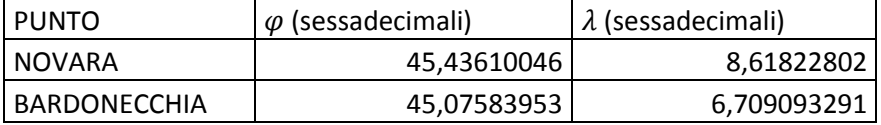

#### Risultato **seconda parte**

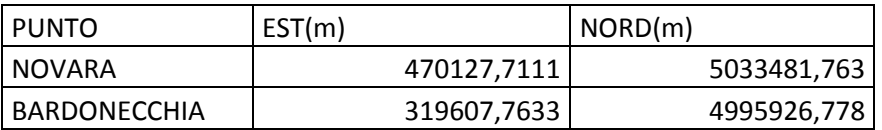

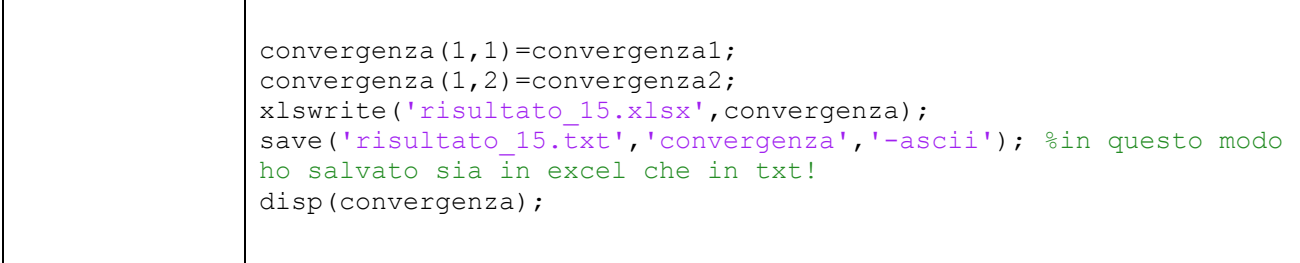

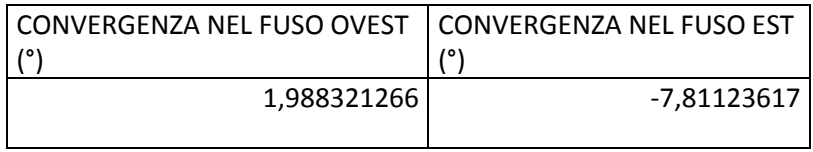

# **ESERCIZIO N. 16**

Calcolare le coordinate UTM del punto avente, nel sistema Gauss-Boaga, coordinate

 $E = 2.414.372 \text{ m}$   $N = 4.717.651 \text{ m}$ 

(foglio 1:100.000 n. 140) della rappresentazione Gauss-Boaga. Specificare il fuso di appartenenza. (Eseguire la trasformazione con le tabelle IGM).

# **SVOLGIMENTO**

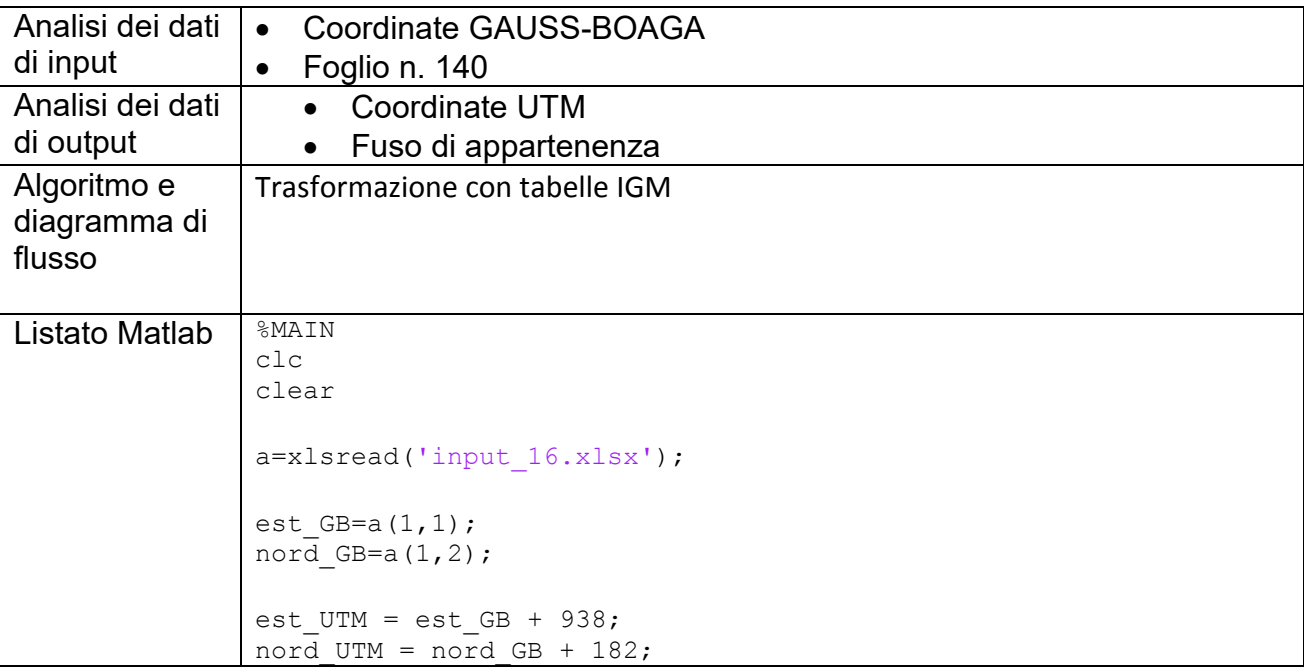

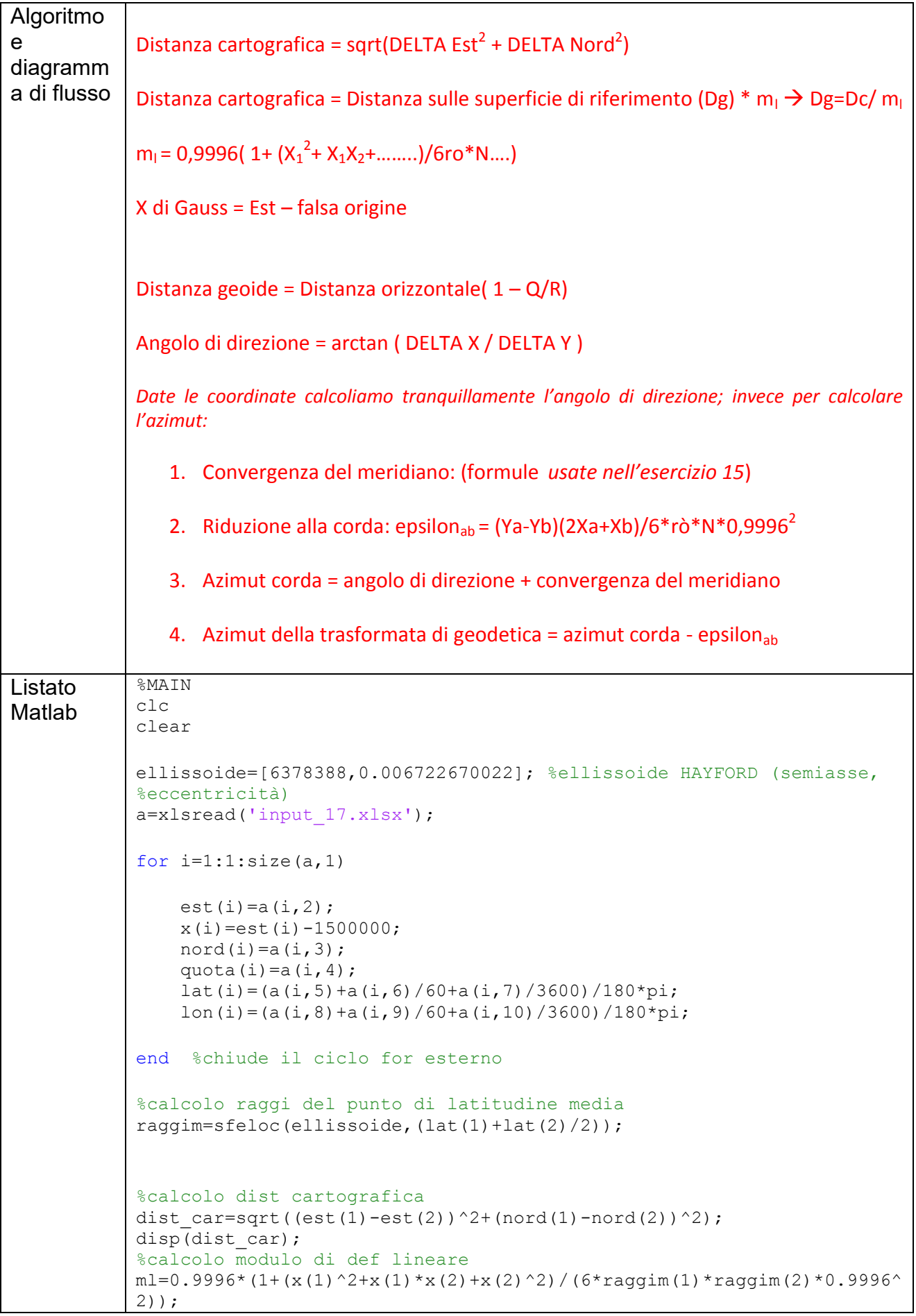

37

# **FORMULE UTILI**

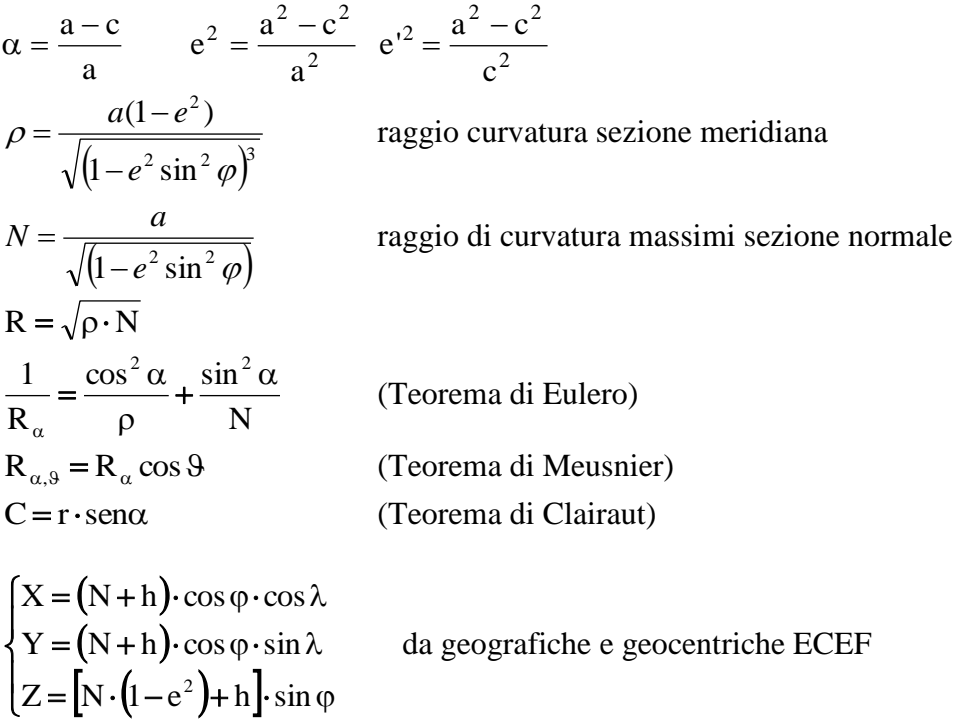

da geocentriche ECEF a geografiche (metodo iterativo)

$$
\lambda = \arctg \frac{Y}{X} \quad r = \sqrt{X^2 + Y^2}
$$
\n
$$
\varphi = \arctg \frac{Z}{r} \text{ (valoreapprox)}
$$
\n
$$
N = \frac{a}{\sqrt{1 - e^2 \operatorname{sen}^2 \varphi}}
$$
\n
$$
h = \frac{X}{\cos \varphi \cos \lambda} - N
$$
\n
$$
\varphi = \arctg \frac{Z}{r \left(1 - \frac{e^2 N}{N + h}\right)}
$$
\n
$$
\text{end}
$$
\n
$$
\text{end}
$$

Con un livello elettronico si adottano stadie non più centimetrate, bensì codificate. Una matrice di diodi (che sostituisce l'occhio dell'osservatore) riceve l'immagine del codice a barre della stadia che viene poi elaborata per essere convertita in un segnale di misura.

A questo punto, messa in bolla la livella, si eseguono (in tutta analogia con quanto fatto nell'uso del teodolite) l'adattamento alla vista e poi quello alla distanza. È chiaro che anche la **stadia** deve essere messa in bolla (il controllo della sua **verticalità**, infatti, avviene mediante una livella sferica). Se si è proceduto bene si può eseguire la misurazione.

Basta premere il tasto rosso e si leggono sul display del livello i valori di distanza e di "altezza" misurati. Dal momento che la precisione della misura dipende dalla distanza tra le stadie, per livellazioni di precisione o di alta precisione, essa non deve supera i 40 m. Generalmente (al fine di ottenere le coordinate globali) occorre fornire almeno una quota di un punto. Se così non è, sarà comunque possibile usare un sistema "locale" stabilendo una **quota fittizia** (per noi pari a 100,0000 m, così da non avere mai valori negativi). Al fine di controllare eventuali errori commessi, è stata eseguita la **livellazione in "andata e ritorno".**

Stabilito che la quota fittizia del punto D è pari a 100 m, in maniera approssimata (contando il numero di passi) si dispone il livello in mezzo ai due punti da analizzare (nel nostro esempio tra D e C); si collima D e si misura un valore di 1,2786 m. A questo punto metto la stadia in C, ruoto il livello, collimo C e leggo 1,5130 m. Nel nostro esempio si avrà che:

 $1,2786 + hD = 1,5130 + hC$ 

da cui

hC= 100 + 1,2786 - 1,5130 = 99,7656 m.

Si prosegue in questo modo, mettendo le stadie anche su B, L, M, E ed infine nuovamente in D.

Chiudendo la prima poligonale l'errore di "chiusura" è stato di appena 0,0005 mm (un valore più che soddisfacente considerando che per i non addetti ai lavori l'errore massimo ammissibile è di 3 mm - i topografi esperti ammettono un errore di 1 mm). Il livello ha noi utilizzato ha un errore medio kilometrico di 2mm/km.

Completata la poligonale si è scelto poi di effettuare le misurazioni lungo due diagonali: in questo caso, per determinare il dislivello tra due punti non direttamente visibili, occorre "spezzare" la battuta di livellazione lungo una **linea di livellazione**.

**Raccolti tutti i dati**, si è richiesta la **compensazione** della rete rilevata.

Nel nostro caso si dispone di 10 equazioni in 5 incognite. Il problema può essere risolto con il principio dei minimi quadrati attraverso il calcolo della matrice normale N e la normalizzazione del vettore dei termini noti. Dapprima si è proceduto attribuendo alle misure lo stesso peso e dopo attribuendo un peso inversamente proporzionale alla distanza coperta. In entrambi casi sono stati prima **stimati i parametri**, poi sono stati **stimati gli scarti**, segue la **stima della varianza dell'unita di peso** ed, infine, la **stima della matrice di varianza-covarianza dei parametri**.

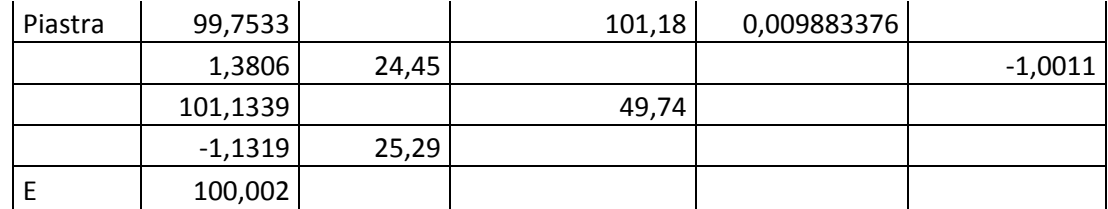

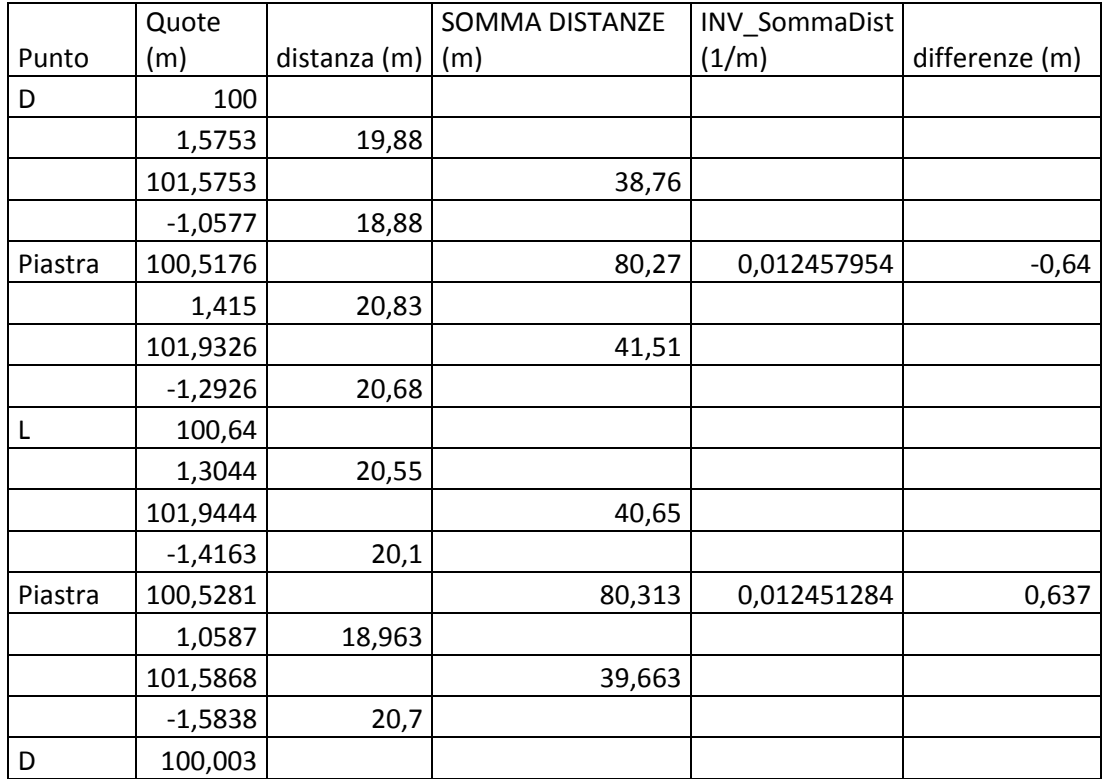

# Si riporta il LISTATO MATLAB commentato:

#### matrice disegno  $a =$

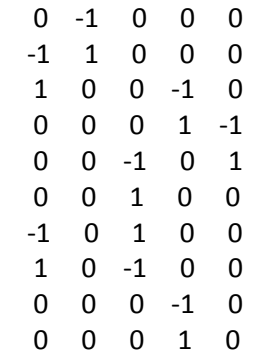

# Stimo i parametri >> X=inv(N)\*Tn  $X =$  99.6674 99.7664 100.6682 100.6383 100.8064 >> v= a\*X - T Stimo gli scarti  $V =$

 -0.0008 -0.0008 0.0006 0.0010 0.0010 -0.0005 0.0017 0.0003 0.0017 0.0013

Stimo la varianza dell'unità di peso >> sigma02=(v'\*P\*v)/5

sigma02 =

2.2890e-006

#### Stimo la matrice di varianza-covarianza dei parametri >> Cxx=sigma02\*inv(N)

 $Cxx =$ 

1.0e-005 \*

 0.1221 0.0610 0.0763 0.0458 0.0610 0.0610 0.1450 0.0381 0.0229 0.0305 0.0763 0.0381 0.1144 0.0381 0.0763 0.0458 0.0229 0.0381 0.0839 0.0610 0.0610 0.0305 0.0763 0.0610 0.1831

#### *ORA METTIAMO DEI PESI DIVERSI PER OGNI MISURA!*

Inserisco i pesi

Stimo gli scarti >> v2=(a\*X2)-T  $v2 =$  -0.0007 -0.0007 0.0006 0.0007 0.0008 -0.0002 0.0023 -0.0003 0.0020

0.0010

Stimo la varianza dell'unità di peso >> sigma022=(v2'\*P2\_diag\*v)/5

sigma022 =

3.4014e-008

# Stimo la matrice di varianza-covarianza dei parametri >> Cxx2=sigma022\*inv(N2)

 $Cxx2 =$ 

1.0e-005 \*

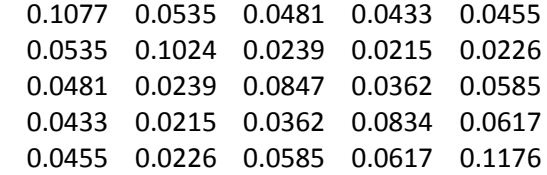

lavorare con angoli acuti. Fatto **l'adattamento alla vista,** si collima B (dove viene piazzato un **segnale,** usato per consentire la materializzazione fisica provvisoria del punto), si **adatta alla distanza** e si riporta la misura di azimut, zenit e distanza inclinata. Si ripete l'operazione eseguendo la lettura in **posizione coniugata**  (cerchio a destra). Analoghe considerazioni quando si collima il punto M. Dopodiché si fa stazione in B e si eseguono le stesse procedure nei confronti di C (punto indietro) e di L (punto avanti). È proprio dal punto di stazione B che si eseguirà il rilievo di dettaglio. Questo si realizza collimando punti significativi nell'intorno del punto di stazione ed attribuendo a loro un codice che ne possa identificare la tipologia. Per i punti di dettaglio si usa un segnale su paletto (e non su treppiede) e lo si alza fino a 2 m. Inoltre, non essendo richiesta un'alta precisione, si effettuano le misure solo con cerchio a sinistra.

Nella realtà operativa in cui si trovano sovente i topografi, chi fa il rilievo planimetrico non dispone della mappa del luogo da rilevare, ma si basa su schizzi della pianta. Per scopi didattici, invece, si è fatto ricorso ad una mappa stampata. Anche l'esagono chiuso ha finalità didattiche e serve per controllare che il lavoro di due/tre gruppi combaci nelle zone comuni di rilievo.

Prima di affrontare la parte relativa ai calcoli è doveroso sottolineare che il gruppo di lavoro cui io appartengo non è riuscito a registrare più di 28 punti di dettaglio. Per tale motivo ho sentito l'esigenza di sovrapporre le mie misure a quelle di un altro gruppo che ha fatto stazione sempre in B. È chiaro che ciò ha richiesto una duplice esecuzione dei calcoli ma alla fine ha permesso di ottenere un rilievo più ricco.

Si analizza ora l'esecuzione dei calcoli.

# **Calcoli e risultati:**

Per prima cosa riportiamo i dati ricavati in esercitazione:

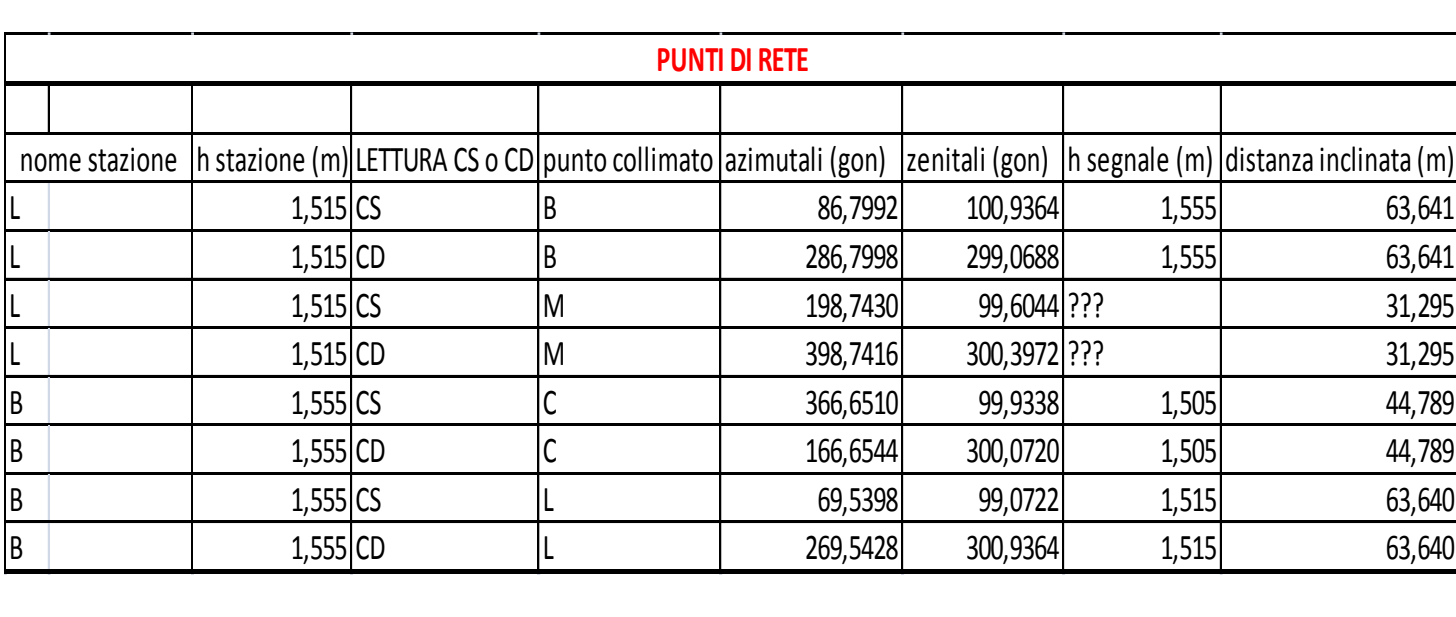

# *3) SERVE ORA L'ANGOLO DI DIREZIONE DEI PUNTI DI STAZIONE COLLIMATI. N.B. SERVE SOLO A PARTIRE DAL PUNTO DI STAZIONE "B", QUELLO DA CUI SONO STATI PRESI I PUNTI DI DETTAGLIO*

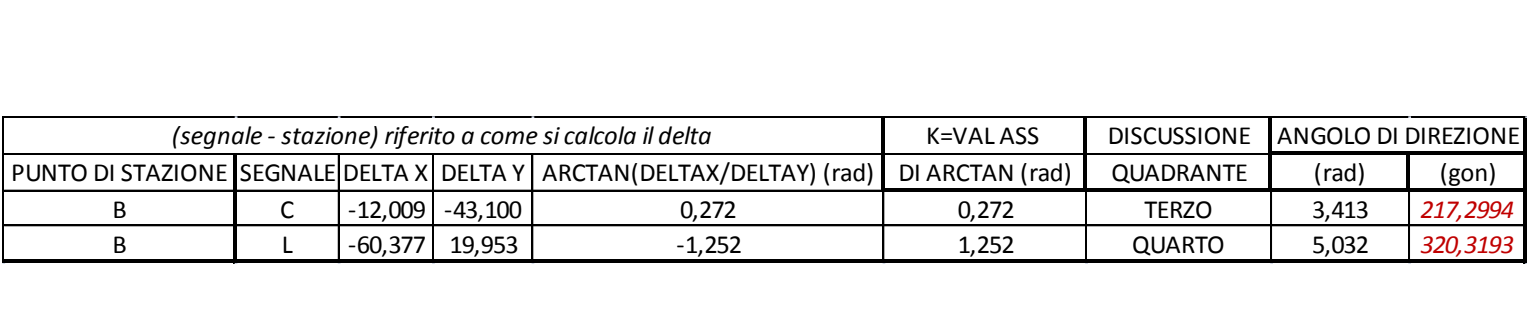

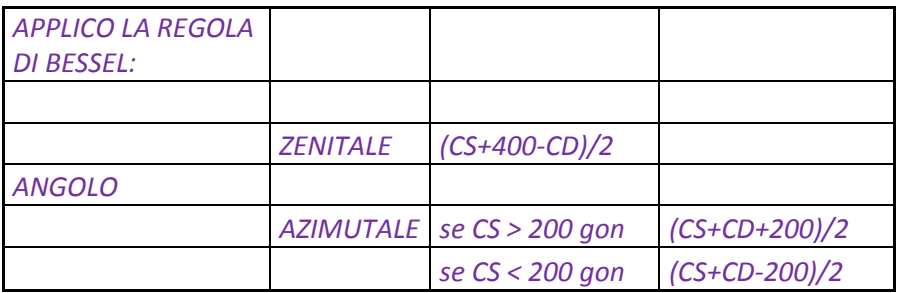

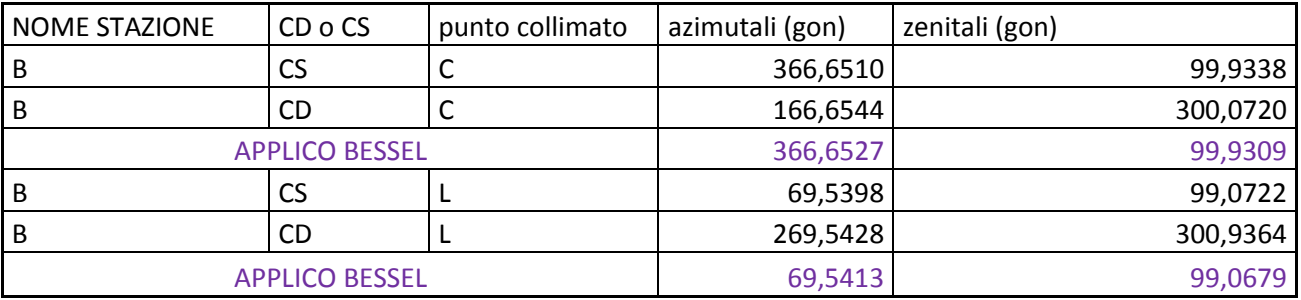

Al fine di rendere gli assi cartografici (X,Y) paralleli agli assi Est e Nord (E,N), il considerare solo l'angolo di direzione non è sufficiente. Questo perché l'origine del cerchio azimutale, quando si accende il teodolite, è disposto secondo una direzione qualsiasi che generalmente non coinciderà con la direzione dell'asse Y del sistema di riferimento scelto. Sarà necessario, pertanto, introdurre un termine correttivo che prende il nome di **correzione azimutale di stazione.** La relazione tra lettura azimutale (L) , angolo di direzione (dir) e correzione azimutale (cas) è la seguente:

# $L = -\cos + dir$

A venirci incontro c'è il fatto che la cas è uguale per tutte le direzioni azimutali misurate con il teodolite in stazione sul punto B, a patto che durante l'esecuzione delle misure non si modifichi la posizione dell'origine della graduazione del cerchio azimutale. Questo rappresenta uno dei motivi per cui, avendo a disposizione un altro set di misure registrare con una cas differente, è stato necessario ripetere dall'inizio i calcoli qui riportati.

Continuando, si ha:

Bisogna, a questo punto, ridurre la distanza inclinata a distanza cartografica. Al di là delle note relazioni, per il calcolo del modulo di deformazione lineare è necessario esprimere la longitudine in riferimento al meridiano centrale del fuso (nel nostro caso, si tratta del **fuso 32**).

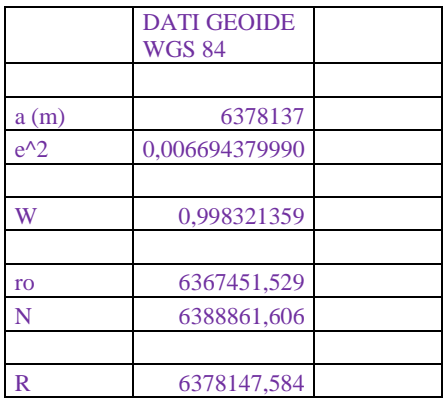

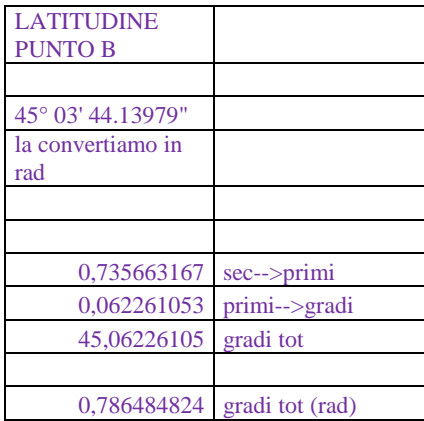

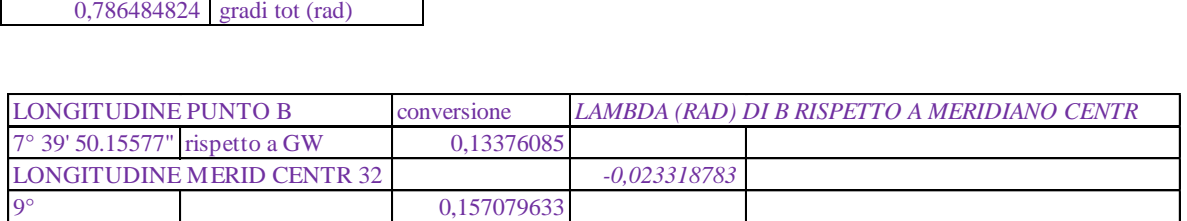

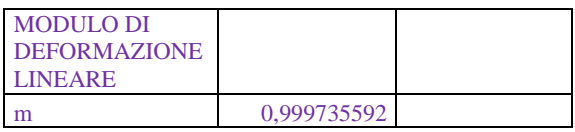

A questo punto si hanno tutti i parametri per procedere con la riduzione alla distanza:

$$
do = di * \sin{(z)}
$$

 $\mathbf{L}^{\text{max}}$ 

$$
dg = do * \left(1 - \frac{Q_B}{R}\right)
$$

Dove  $R = \sqrt{\rho N}$ 

$$
ml = 0,9996 \left( 1 + \frac{\lambda^2}{2} \cos^2 \varphi \right) = 0,9996 \left( 1 + \frac{1}{2} \frac{(Est - false \text{ or } sign \, e)^2}{\rho N 0,9996^2} \right)
$$

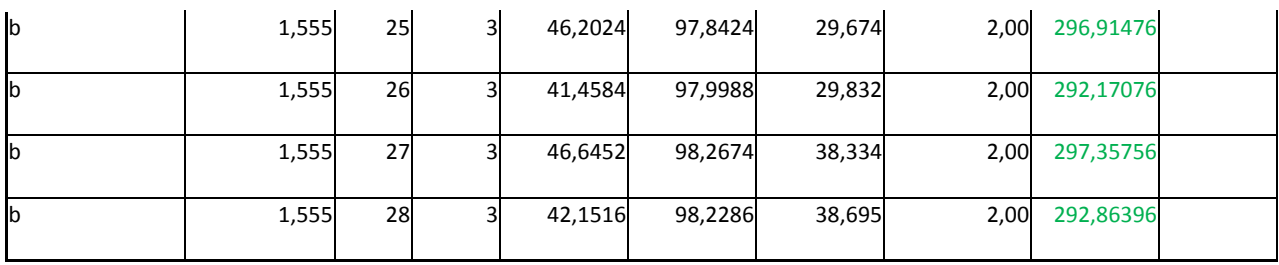

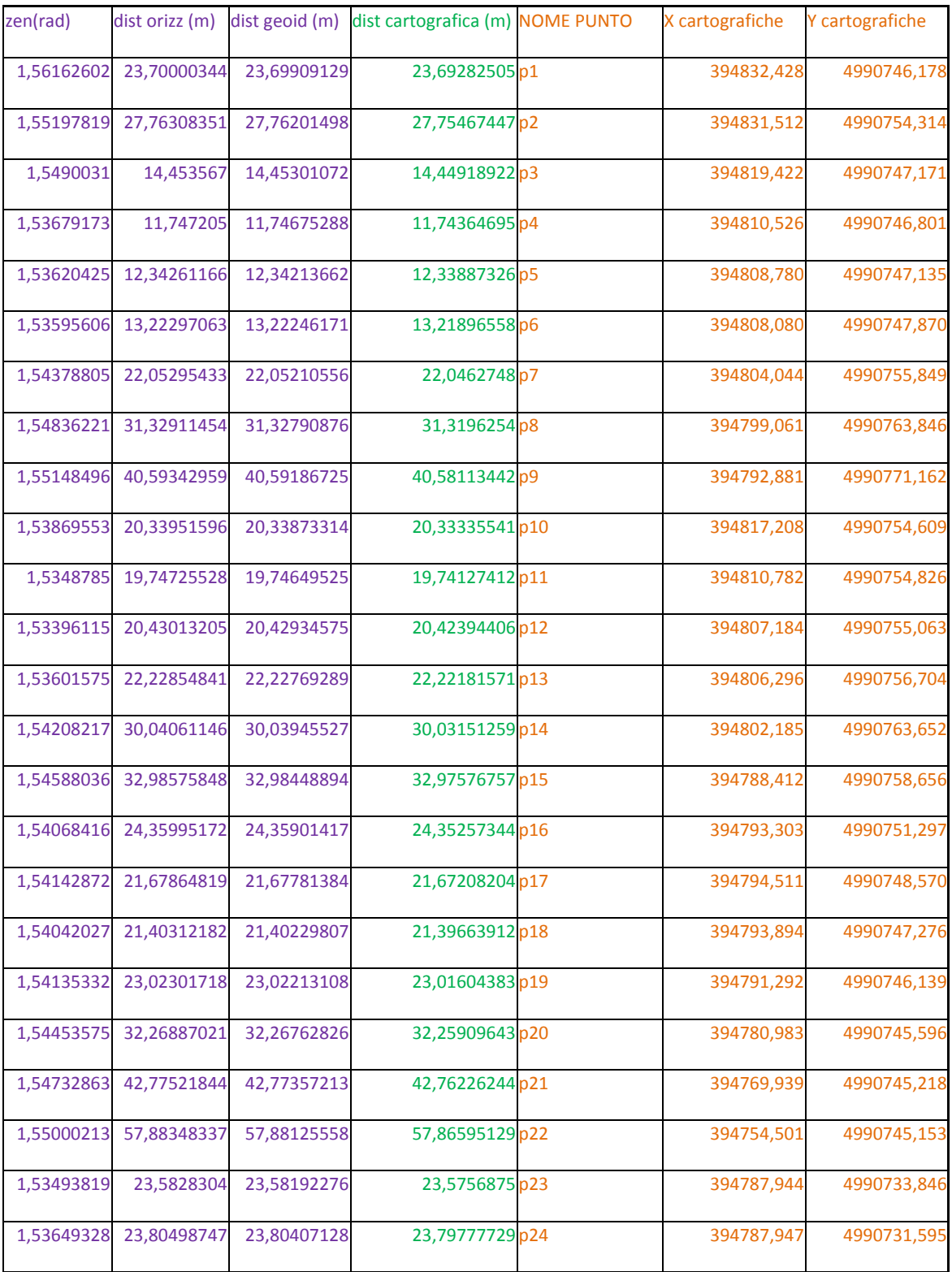

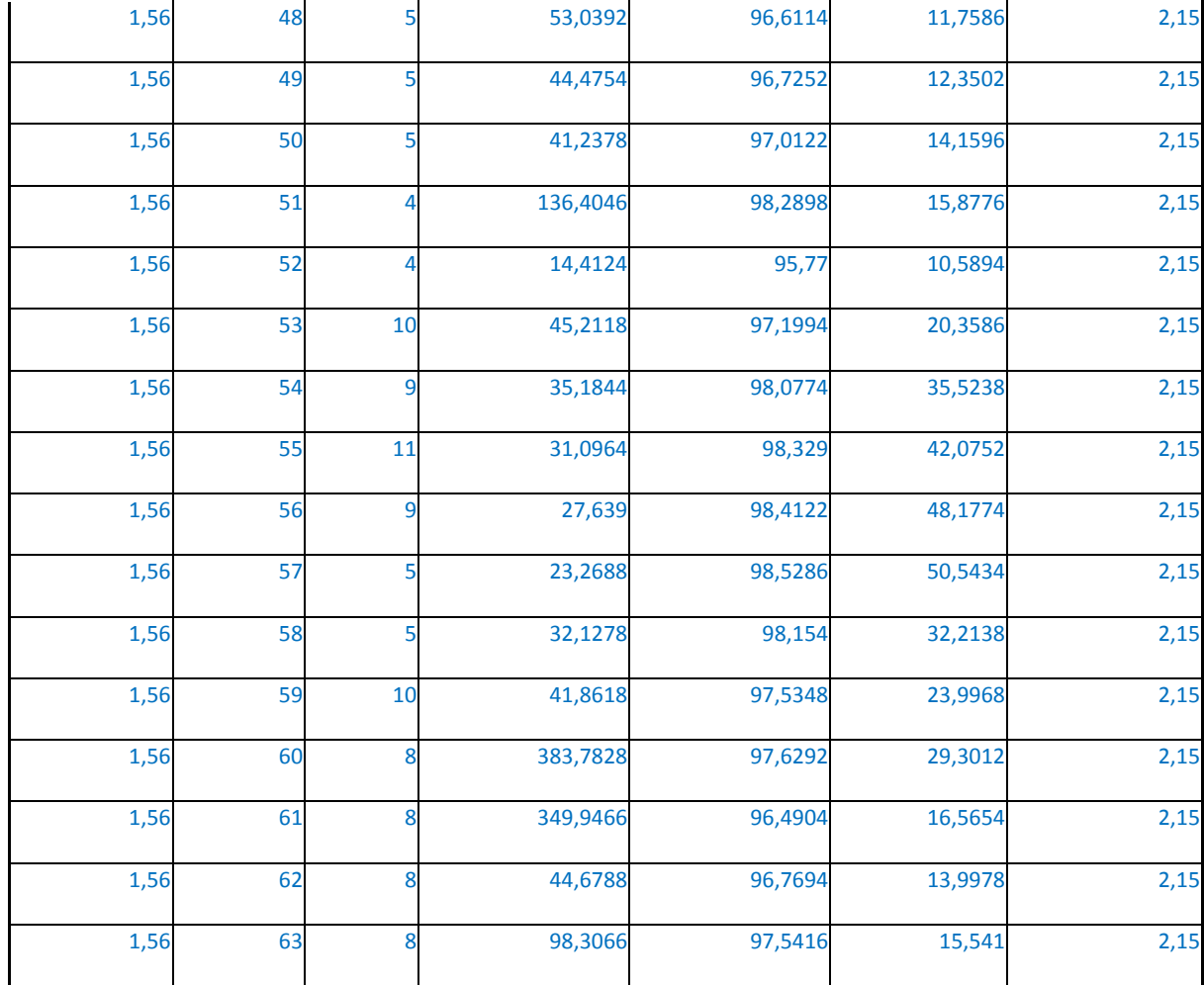

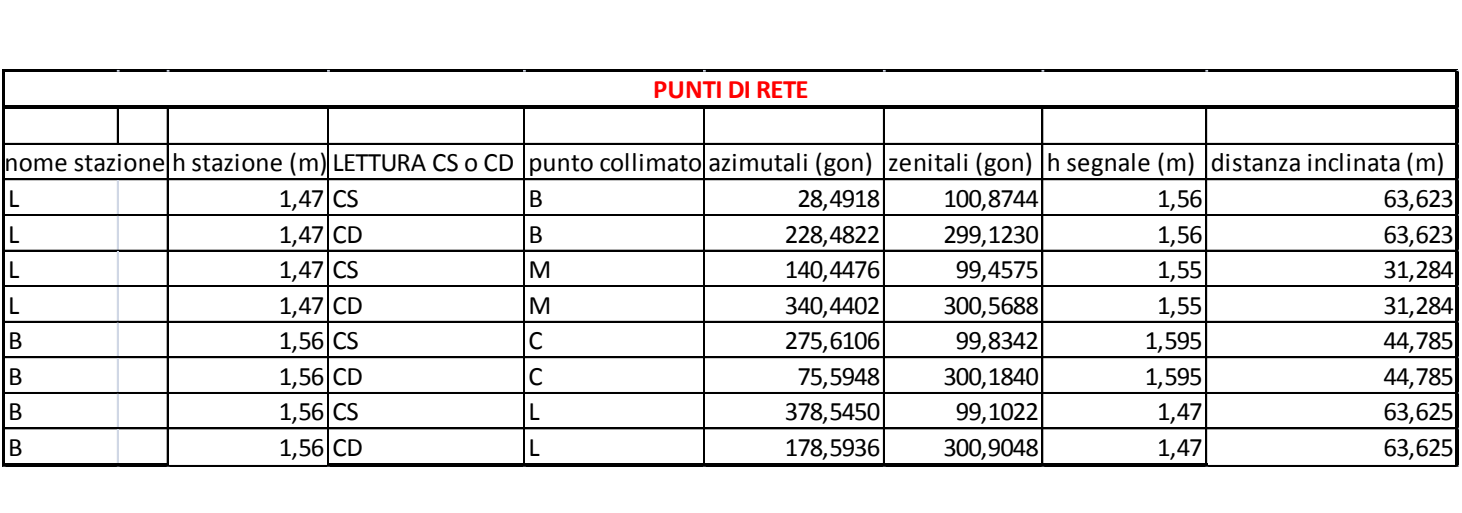

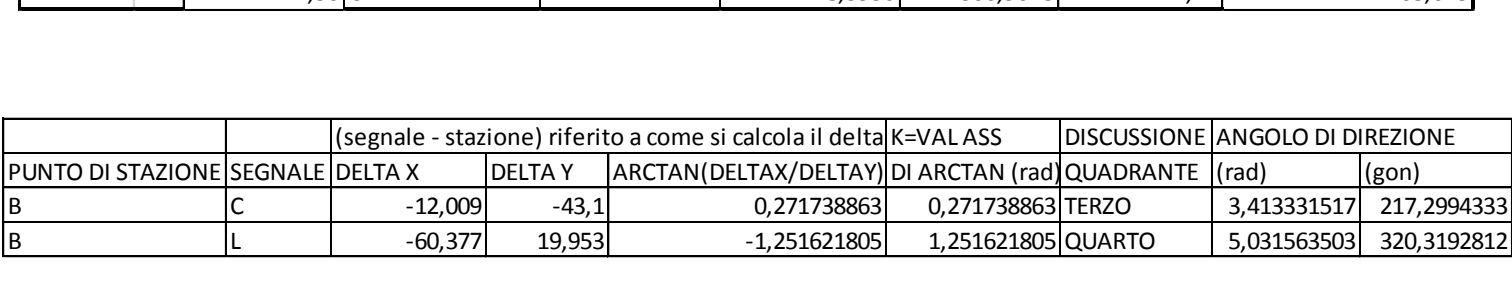

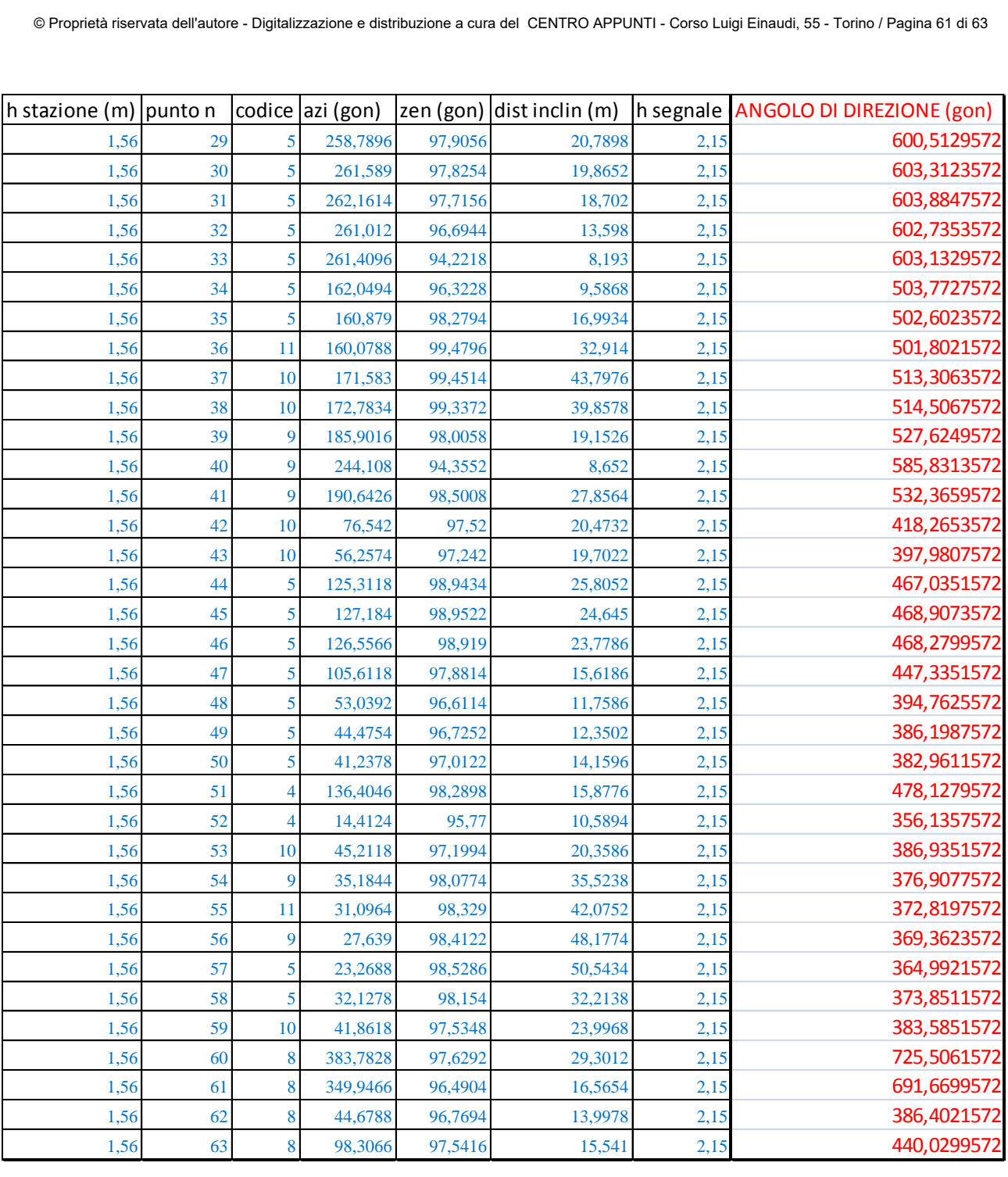

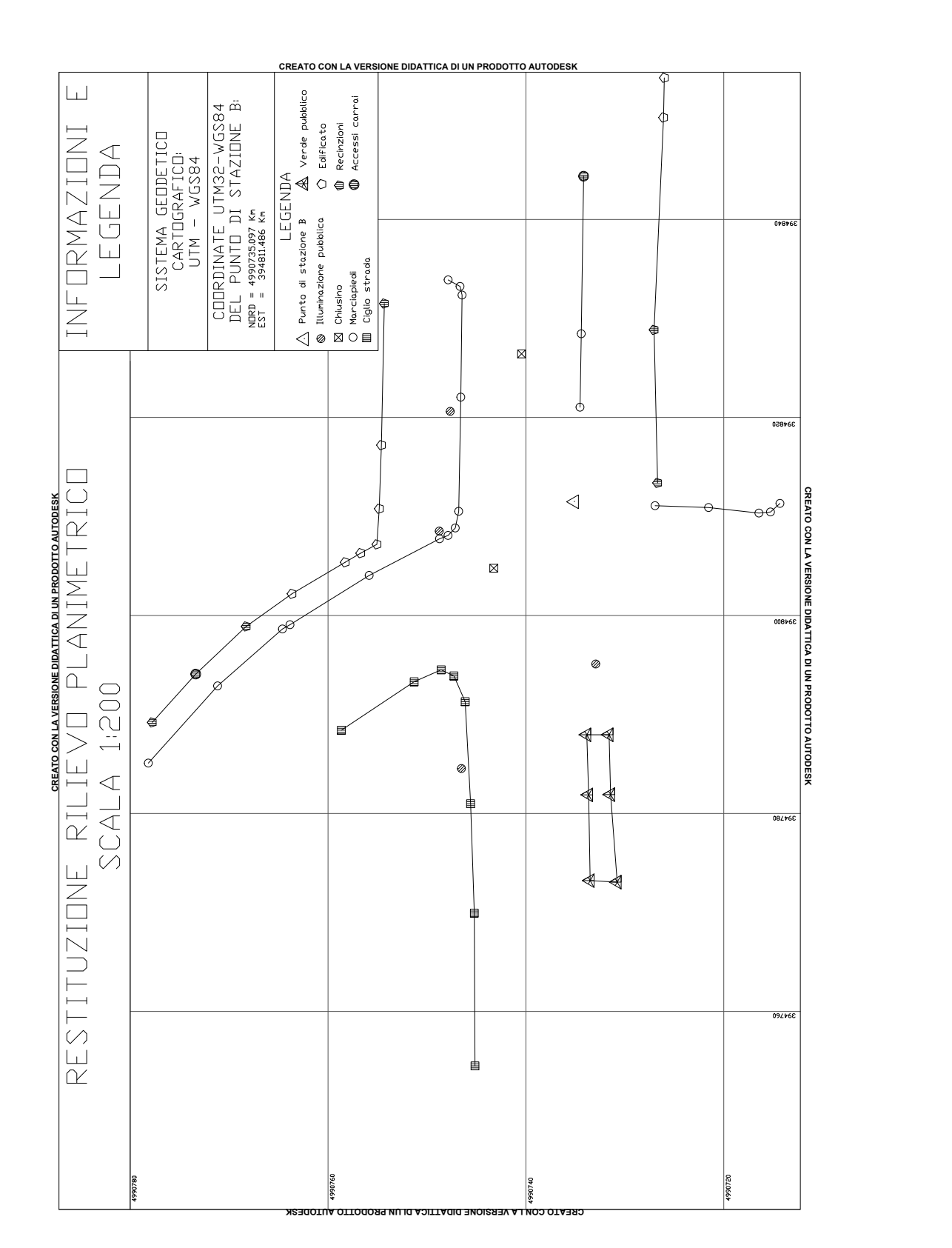